# DataGorri: A Tool for Automated Data Collection of Tabular Web Content

Julian Hackinger\*
Technical University of Munich

16th August 2017

#### Abstract

The era of the internet has been a boon for empirical and evidence based research. By providing ever increasing amounts of data, it provides numerous opportunities for new empirical studies. While some research questions required data that were previously more time-consuming to collect, other data was simply not available before. However, publicly available information is still often unstructured and its collection can be highly resource intensive. In this paper we present DataGorri, a software enabling the user-friendly and automated collection of repetitive and non-repetitive tabular data freely available on websites. This paper lays out the motivation underlying the software's creation, describes its usage, and discusses its advantages and limitations.

**Keywords:** Software, DataGorri, Web Scraper, Data Scraper, Crawler, Data collection.

JEL Classification Numbers: C81; C82; C89.

<sup>\*</sup>Corresponding Author: Email: julian.hackinger@tum.de. Postal address: Technical University of Munich, Chair of Economics, Arcisstr. 21, 80333 Munich, Germany. Phone: +49 89 289 25707.

## 1 Introduction

"The ultimate goal of economic science is to improve the living conditions of people in their everyday lives" (Samuelson and Nordhaus, 1998, p. 7). To realise this goal, it uses theoretical models to derive predictions and analyses data in order to verify or falsify hypotheses.

In recently passed decades the number of empirical studies has experienced a tremendous increase. Between 1963 and 2011, the share of empirical studies published in the top journals American Economic Review (AER), Journal of Political Economy (JPE), and Quarterly Journal of Economics (QJE) has increased by 34 percent from 47.8 to 63.9 percent. This increase is mainly attributable to the rising feasibility and popularity of using individually assembled data. Since 1993 in particular, the share of studies using own data instead of publicly provided data has quadrupled (Hamermesh, 2013).

This increase coincides with the introduction of the World Wide Web in 1991. The internet has proven to be a primary resource for empirical research, increasing the amount of available data and lowering the costs of access to it (Edelman, 2012). As of April 2017, Netcraft (2017) counted 169 million active websites. Many of these provide information that is valuable to economic scholars and can provide further insights to open questions. Some of the available data even is entirely novel and allows new research projects.

However, since usually information is provided by many different sources, a critical lack of structure seems to be the norm (Einav and Levin, 2014a,b). This makes the task of manually compiling online data very time consuming.

Unfortunately, the bulk of software that automates such processes is often too expensive for academic use. Moreover, software must be tailored to specific projects, which further increases costs and decreases scope. Thus, many hours of scholarly work have been used to copy and paste numbers, tables, and texts. Those researchers that are gifted with coding skills may have spent hours creating lines to simplify this job. In comparison to research data, which is increasingly made public by authors, software is more difficult to find.

In order to facilitate further research with internet data, we decided to develop and share a software package that might benefit others in their data collection. In this paper we introduce DataGorri<sup>1</sup>, a free-to-use software that is generically applicable and can collect data from almost all standardised tables on the web.

The software can be used free of charge. However, we require that this technical paper is cited whenever DataGorri has been used for research purposes (cite ware). The package and documentation can be downloaded from www.julianhackinger.com/software/datagorri/.

DataGorri is by no means a final product. As only its application can uncover bugs or further potential, anyone is kindly invited to send in suggestions for improvement. For this purpose, and for problems or questions, please consult the FAQ on the website (www.julianhackinger.com/software/datagorri/faq/) or contact the author.

<sup>&</sup>lt;sup>1</sup>Katagorri = Basque name for squirrel; DataGorri collects data like a squirrel gathers nuts.

In the following section, we describe how DataGorri works in theory and how it can assist in the data collection process. Subsequently, in Section 3 we put the theory into practice and use DataGorri to download data on institutions in the RePEc archive. Section 4 points out advantages and limitations and discusses further possible improvements. Section 5 concludes.

# 2 DataGorri

DataGorri is an application used to extract data from tables found on websites. It has the ability to run through a list of predefined links and save specified information from tables. Importantly, the respective table must always be located in the same place of each link. At the end of a scraping task, the data is saved to a .csv file format that can be read by common statistic software.

In order to set up a scraping task, two steps are necessary:

- 1. Create a page model to define the content of interest.
- 2. Input links of websites that should be scraped.

### 2.1 The Page Model

The first step is handled by DataGorri's modeler (Figure 1) which can be found under the tab "MODELER". The user has to inspect a website's structure to define the contents which she is interested in. To this end, the modeler displays all tables contained on the respective page. On the first level it lists

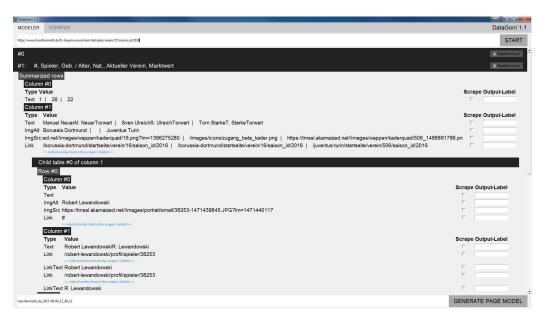

Figure 1: The modeler is used to create a page model that is applied to a list of sites.

mother tables including consecutive number, their headers if available, and a tick box to define whether the table is repetitive or non-repetitive.

Repetitive tables (Table 1) contain information for multiple observations with observations being below one another. In repetitive tables, each column contains information belonging to one variable. Hence, variable names are ordered horizontally on the top. In contrast, non-repetitive tables (Table 2) usually contain only information on one object or observation. Here, the variable names are ordered vertically on the left. The user must specify whether the table is repetitive or not for the data to be displayed and downloaded correctly.

By clicking the header of each table, the modeler provides more detail on what information the table contains. Some tables contain child tables (tables within tables, see for example Table 3 in which the column "Information"

Table 1: Repetitive table.

Table 2: Non-repetitive table.

| Object | Cost | Availability |
|--------|------|--------------|
| table  | 250  | yes          |
| chair  | 50   | yes          |
| bed    | 150  | no           |

| Object       | table |
|--------------|-------|
| Cost         | 250   |
| Availability | yes   |

Table 3: Mother table with child tables.

| Object | Cost | Information (child tables) |                      |
|--------|------|----------------------------|----------------------|
|        |      | $\operatorname{Colour}$    | <b>A</b> vailability |
|        |      | black                      | 100                  |
| table  | 250  | white                      | 0                    |
|        |      | $\operatorname{red}$       | 70                   |
|        |      | black                      | 80                   |
| chair  | 50   | white                      | 10                   |
|        |      | $\operatorname{red}$       | 70                   |
|        |      | black                      | 0                    |
| bed    | 150  | white                      | 0                    |
|        |      | $\operatorname{red}$       | 50                   |

contains child tables) which can equally be expanded to show the contained data. The user then simply selects the desired contents of one or more of these tables and by saving it creates a page model for this specific page structure. This can then be used for all similarly structured pages.

#### 2.2 Link List

The second step is collecting one or more URLs that should be scraped with a certain page model. These links should be entered below one another in the "SCRAPER" tab (Figure 2). To be able to run the same request at a later time, we recommend saving the list of links under a meaningful name.

In order to facilitate the collection of links, DataGorri includes two methods to quickly collect multiple similar URLs. First, the link generator at the

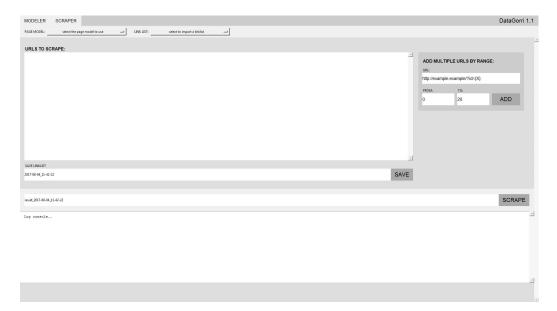

Figure 2: In the subsection of the scraper, the user can enter a list of websites that contain formally identical tables which will be scraped.

right hand side of the tab "SCRAPER". Many websites are structured in a way such that a main URL is followed by a count variable that incrementally increases (e.g. page number or year: www.example.com/data/2016). By replacing the counter with "{X}" and defining the corresponding range for "X" one can add multiple URLs at once.

The second method can be found in DataGorri's modeler tab. After having loaded a page structure, the modeler displays the option "Add all similar links to the scraper's linklist" whenever it encounters a hyperlink. Using this option, one can easily add several links to the link list, once one has found an overview page that includes links to websites that should all be scraped.

Ultimately, upon clicking "SCRAPE" DataGorri will go through the selected list of URLs and extract all data located in the predefined cells or

positions. After completion, the scraped result is automatically saved to a .csv file format. Please bear in mind that existing files with an identical name are overwritten.

All files (page models, link lists, and result files) are saved in folders on the desktop that are automatically created upon the first execution of DataGorri.

With these basic functions, DataGorri is highly flexible but remains userfriendly and comprehensible even for non-experienced users. For more detailed information on its functionality, please consider the user manual and documentation of DataGorri.

# 3 Application

### 3.1 Research question

So far we provided the motivation to develop and use DataGorri and described its usage in theory. However, it certainly helps interested readers to see how DataGorri can be applied in practice. For demonstration purposes, we picked an exemplary research question.

We are interested in whether and how the number of authors or academics per institution is correlated with the institution's average performance. In a broader sense, efficiency and economies of scale in research are a frequently discussed topics (Abramo et al., 2012). Wuchty et al. (2007) show that research output benefits from collaborations. A larger institution implies a larger pool of scholars that might have matching research interests. There-

fore, it seems reasonable that larger institutions facilitate conducting projects in teams and finding co-authors. Moreover, a better match in research interests or a higher number of matches should also increase the likelihood to receive valuable input from colleagues. Hence, research output and quality should increase with the size of institutions.

While Jordan et al. (1988, 1989) and Meador et al. (1992) conclude that "publishing productivity rises with faculty size at a diminishing rate" (p.347), Golden and Carstensen (1992a,b) dispute the impact of department size on per capita publications (see Abramo et al., 2012, for a summary on that topic and a recent study).

#### 3.2 Data

In order to investigate this question, we resort to IDEAS (ideas.repec.org). Based on the RePEc archive, IDEAS is the largest bibliographic database dedicated to economics and indexes over 2,300,000 items of research and more than 50,000 authors. IDEAS also ranks, among others, institutions and authors by a performance score. We will use that score for our analysis.

The IDEAS average rank score is determined by taking a harmonic mean of the institution's rank relative to a corresponding sample (e.g. within a region) in each RePEc criterion. On IDEAS, authors, institutions, journals, and countries are ranked according to (variations of) the number of works registered with RePEc, citation counts, journal page counts, abstract views and downloads, and the author's network (see Zimmermann, 2013, for a description of all criteria). Across criteria the rank of a specific author or

institution might vary. According to Zimmermann (2013) this entails the risk of cherry picking by authors and institutions themselves, editors, and publishers. Therefore, IDEAS uses the harmonic mean of the ranks of all criteria to calculate a score. Aggregating ranks, a lower score is better than a higher one.

#### 3.3 Data collection

For the analysis we first use DataGorri's feature to add similar links to the scraper's link list. The website https://ideas.repec.org/top/top.country.all.html lists all countries that have research output catalogued in the RePEc archive. Entering this link into the modeler returns the corresponding table including the links to all countries with research institutions or authors in RePEc. Clicking on "Add all similar links to the scraper's link-list" copies all links to the link list. At this step an exceptional issue arises. The links provided in the table lack "/top/" to form complete links like https://ideas.repec.org/top/top.usa-ma.html. Instead links without target like https://ideas.repec.orgtop.usa-ma.html are provided. The missing part can be inserted between "org" and "top" manually using any word processor. This demonstrates that, despite its convenience, DataGorri still provides enough flexibility to its users. Afterwards we copy the list of links to DataGorri's link list and save it (we will refer to this list as country link list).

Second, we take the first link to the top 25% institutions and authors in Massachusetts, USA (http://ideas.repec.org/top/top.usa-ma.html,

or any other link from the country link list we want to scrape) and enter it in the modeler. DataGorri returns the two tables on the page containing the top 25% institutions (Figure 3) and the top 25% authors (which we will not use) in Massachusetts. We will scrape the corresponding tables listing each country's top 25% institutions country by country. Clicking on the first header opens the content of the respective table: rank in the corresponding country, worldwide ranking, institution, score, number of authors, and author shares. We select to scrape all variables by ticking the corresponding boxes and assign meaningful output labels. Finally, we save the generated page model for this table and define it as the institutions page model. This model can now be applied to all items in the country link lists.

| RankW | /.Rank | Institution                                                                                      | ScoreA | uthorsAuth | or shares |
|-------|--------|--------------------------------------------------------------------------------------------------|--------|------------|-----------|
| 1     | [1]    | Department of Economics, Harvard University Cambridge, Massachusetts (USA)                       | 1.21   | 70         | 58.13     |
| 2     | [2]    | National Bureau of Economic Research (NBER) Cambridge, Massachusetts (USA)                       | 1.47   | 493        | 86.78     |
| 3     | [3]    | Economics Department, Massachusetts Institute of Technology (MIT) Cambridge, Massachusetts (USA) | 2.86   | 46         | 37.62     |
| 4     | [4]    | Kennedy School of Government, Harvard University Cambridge, Massachusetts (USA)                  | 4.02   | 74         | 39.15     |
| 5     | [5]    | Department of Economics, Boston University                                                       | 4.79   | 57         | 50.87     |

Figure 3: Excerpt of a screenshot of the top 25% institutions in Massachusetts (United States) on https://ideas.repec.org/top/top.usa-ma.html.

Now, with the institutions page model and the country link list at hand we return to the "SCRAPER" tab. First, we select the institutions page model in the drop-down menu for page models. Next to that, from the drop-down menu for link lists, we select the country link list containing the links to all countries in RePEc. Finally, we choose a meaningful name for the result file and click on scrape. On our machine the download took three minutes. The request results in a .csv file containing observations on 2,520 institutions

representing the top 25% in their respective country (as of August 2, 2017). The file can now be imported to any common statistic software and analysed.

#### 3.4 Results

To examine the correlation between an institution's productivity and its size, we consider the institutions' IDEAS scores and their number of authors on RePEc.

As Figure 4 shows, the IDEAS score improves with the logarithmic number of authors.<sup>2</sup> This relationship is highly significant (Pearson's Correlation coefficient = -0.1970, p < 0.0000) and is further substantiated in a Poisson regression that controls for country effects (Table 4 and Figure 4). Since the number of authors is in log scale, an increase in the number of authors per institution of equal size is associated with a larger improvement of the IDEAS score the fewer authors an institution comprises. One can consider this as decreasing returns to scale.

Table 4: Poisson regression of the institutions' output on their number of authors registered on RePEc.

|                       | IDEAS score |         |
|-----------------------|-------------|---------|
| Log of authors        | -0.441***   | (0.004) |
| Constant              | 0.611       | (1.000) |
| Country Effects       | Yes         |         |
| Pseudo $\mathbb{R}^2$ | 0.716       |         |
| N                     | 2,478       |         |

Standard errors in parentheses; \* p < 0.05, \*\* p < 0.01, \*\*\* p < 0.001

<sup>&</sup>lt;sup>2</sup>Note that the IDEAS rank per criterion and, thus, also the IDEAS score is calculated for each country in our country link list separately. Hence, each country has distinct rankings for all criteria, which are also aggregated on country level only.

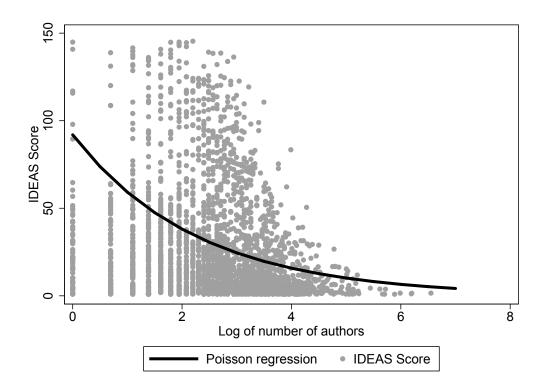

Figure 4: Log of number of authors per institution and institution's IDEAS score on ideas.repec.org.

Hence, similar to Jordan et al. (1988, 1989) and Meador et al. (1992), we find a positive correlation between the number of authors per institution and the productivity of institutions measured in IDEAS scores. However, this positive relationship is decreasing with the number of authors per institution. Obviously, the causal effect could go in both directions. Better institutions could attract more funding and could therefore also hire more scholars. Alternatively, a higher number of academics per institution could result in more interaction between them and could lead to better and more output. Identifying the causal direction thus requires further research.

# 4 Advantages and Limitations

DataGorri's advantages are manifold. While it has already been tested and applied extensively, we are sure that further applications beyond our scope exist. In any case, DataGorri is able to save researchers a substantial amount of time. The more websites a scholar wants to compile data from, the more they benefit from DataGorri. Using the program merely requires a small amount of upfront effort in setting up the page model, but it can be scaled to an unlimited number of websites thereafter. The two options for gathering links described above help reduce the work necessary for the latter.

DataGorri is specialised to scrape tabular data. Hence, it cannot extract data contained in unstructured texts. Besides tables, the ability to scrape simple lists may prove useful. This feature can be implemented in the future.

In order to provide some degree of automation, the tables in question need to look alike and be located at the same position within a website.

Furthermore, DataGorri does not recognise whether a table is repetitive or not. It therefore requires user feedback. We aim to tackle some of these issues in future releases of the program.

### 5 Conclusion

In this paper we introduced DataGorri, a software that enables researchers to collect repetitive and non-repetitive tabular data that is available on websites. For that purpose, it runs through a list of predefined links, which all contain the same type of table, and exports the tabular data to a .csv file format.

We are aware of the fact that compiling online data can be a cumbersome task and very time consuming. For that reason, we provide DataGorri free of charge. However, we kindly ask to be cited whenever DataGorri has been used for scientific research (cite ware). This ensures that more colleagues will learn about DataGorri and are able to benefit from using it. Sometimes scientific work is impeded by preparatory efforts. With DataGorri we hope to lower this hurdle.

# Acknowledgments

We would like to thank everyone who has contributed to current or previous versions of DataGorri. A list of DataGorri's developers and contributors can be found at www.julianhackinger.com/software/datagorri/.

## References

- Abramo, G., Cicero, T., and D'Angelo, C. A. (2012). Revisiting size effects in higher education research productivity. *Higher Education*, 63(6):701–717.
- Edelman, B. (2012). Using internet data for economic research. *Journal of Economic Perspectives*, 26(2):189–206.
- Einav, L. and Levin, J. (2014a). The data revolution and economic analysis. *Innovation Policy and the Economy*, 14(1):1–24.
- Einav, L. and Levin, J. (2014b). Economics in the age of big data. Science, 346(6210):1243089.
- Golden, J. and Carstensen, F. V. (1992a). Academic research productivity, department size and organization: Further results, comment. *Economics of Education Review*, 11(2):153–160.
- Golden, J. and Carstensen, F. V. (1992b). Academic research productivity, department size and organization: Further results, rejoinder. *Economics of Education Review*, 11(2):169–171.
- Hamermesh, D. S. (2013). Six decades of top economics publishing: Who and how? *Journal of Economic Literature*, 51(1):162–172.
- Jordan, J. M., Meador, M., and Walters, S. J. (1988). Effects of department size and organization on the research productivity of academic economists. *Economics of Education Review*, 7(2):251–255.
- Jordan, J. M., Meador, M., and Walters, S. J. (1989). Academic research productivity, department size and organization: Further results. *Economics of Education Review*, 8(4):345–352.
- Meador, M., Walters, S. J., and Jordan, J. M. (1992). Academic research productivity: Reply, still further results. *Economics of Education Review*, 11(2):161–167.
- Netcraft (2017). April 2017 web server survey. https://news.netcraft.com/archives/2017/04/21/april-2017-web-server-survey.html.
- Samuelson, P. A. and Nordhaus, W. D. (1998). *Economics*. Irwin/McGraw-Hill, Boston, Massachusetts, 16th edition.
- Wuchty, S., Jones, B. F., and Uzzi, B. (2007). The increasing dominance of teams in production of knowledge. *Science (New York, N.Y.)*, 316(5827):1036–1039.
- Zimmermann, C. (2013). Academic rankings with RePEc. *Econometrics*, 1(3):249–280.